#### **COMPREHENSIVE SERVICES**

We offer competitive repair and calibration services, as well as easily accessible documentation and free downloadable resources.

### **SELL YOUR SURPLUS**

We buy new, used, decommissioned, and surplus parts from every NI series. We work out the best solution to suit your individual needs.

Sell For Cash Get Credit Receive a Trade-In Deal

## **OBSOLETE NI HARDWARE IN STOCK & READY TO SHIP**

We stock New, New Surplus, Refurbished, and Reconditioned NI Hardware.

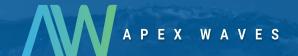

**Bridging the gap** between the manufacturer and your legacy test system.

0

1-800-915-6216

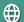

www.apexwaves.com

sales@apexwaves.com

All trademarks, brands, and brand names are the property of their respective owners.

Request a Quote

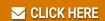

PCI-MXI-2

### **INSTALLATION GUIDE**

# NI-VXI™/NI-VISA™ for the PCI-MXI-2 for Linux

This installation guide describes system requirements, gives installation instructions, and includes support information for NI-VXI/NI-VISA for the PCI-MXI-2 interface for the Linux operating system.

# **System Requirements**

NI-VXI for Linux requires the following system components:

- Linux kernel 2.4.x or 2.6.x for the Intel x86 architecture
- Support for building kernel modules (included with all major Linux distributions)

Recommended Linux distributions are:

- RedHat Enterprise Linux
- SuSE Linux
- Mandrake Linux

### **Installation Instructions**

Before you begin, you may need to install Linux on your computer. Refer to your Linux distribution documentation for instructions. Install the PCI-MXI-2 as described in the *Getting Started with Your VXI/VME-PCI8026 and the NI-VXI/NI-VISA Software for Linux* manual. After your computer is booted into Linux, you are ready to install the NI-VXI/NI-VISA software.

To install NI-VXI/NI-VISA for the PCI-MXI-2 for Linux, perform the following steps:

- 1. Insert the *NI-VXI/NI-VISA for Linux* CD.
- 2. Log in to your system as root.

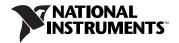

- 3. Mount the CD-ROM.
- 4. To change the current directory to the mounted CD-ROM, type the following command:

cd /media/cdrom

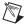

**Note** This command may vary depending on your Linux distribution.

5. To run the installation script, type the following command:

./INSTALL

The INSTALL script places NI-VXI and NI-VISA in their default locations in /usr/local. The script uses rpm to install the packages. The script also optionally installs support for NI-VXI in LabVIEW.

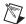

**Note** There are two versions of the driver. Version 2.0.x supports Linux kernel 2.4.x, and version 2.1.x supports Linux kernel 2.6.x. The INSTALL script autodetects which version to install.

See the README file on the CD-ROM for additional important information and instructions, including how to compile and load the driver.

# **Technical Support**

Technical support for Linux-specific problems is available via email and phone. Send your questions to support@ni.com or call (512) 795-8248. See ni.com/support/vxisupp.htm for additional information and resources related to NI-VXI/NI-VISA for the PCI-MXI-2 for Linux.

For more information, visit the KnowledgeBase, a searchable online database of common questions and support issues. You can access the KnowledgeBase at ni.com/support by clicking the KnowledgeBase link.

National Instruments, NI, ni.com, and LabVIEW are trademarks of National Instruments Corporation. Refer to the Terms of Use section on  $\mathtt{ni.com/legal}$  for more information about National Instruments trademarks. Other product and company names mentioned herein are trademarks or trade names of their respective companies. For patents covering National Instruments products, refer to the appropriate location: Help\*Patents in your software, the patents.txt file on your CD, or ni.com/patents.